## CRM: Quick vs Advanced Filters

Last Modified on 12/19/2023 2:46 pm PST

Quick and advanced filters are available when viewing the Gift and Contact listings.

**Quick Filters:** allow you to quickly search based on basic information such as dates, name, address, or tags

**Advanced Filters:** are set up by selecting Filters from the left navigation which allow for more advanced and precise options and can be saved to easily pull the same information in the future.

## Create Custom Filter

- 1. From the left navigation, select **Filters**
- 2. Click **Add Filter**
	- In the dropdown labeled 'Show Me', select between **Activities, Contacts, Pledges,** or **Transactions**
	- o In the dropdown labeled 'where the', select the correct logic option that meets the needs of your search
	- Add additional conditions if needed
	- Once complete, click **Save**

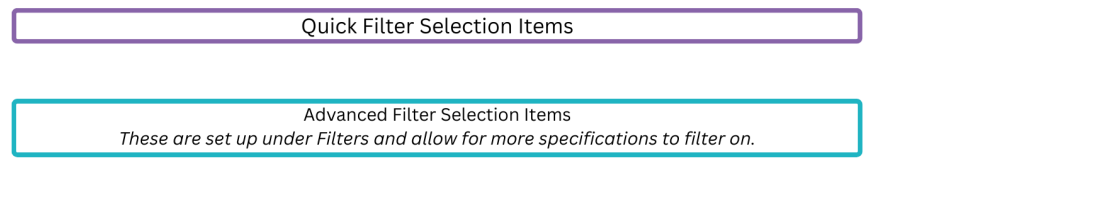

## **Gifts Search**

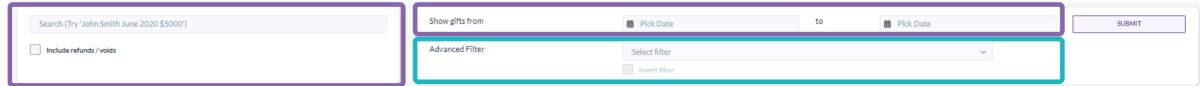

## **Contacts Search**

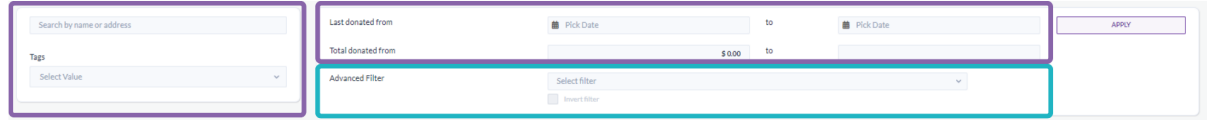